#### **1. 학점인정신청 홈페이지 접속 → 주민등록번호 입력 ([http://www.cb.or.kr/orgreg.html\)](http://www.cb.or.kr/orgreg.html)**

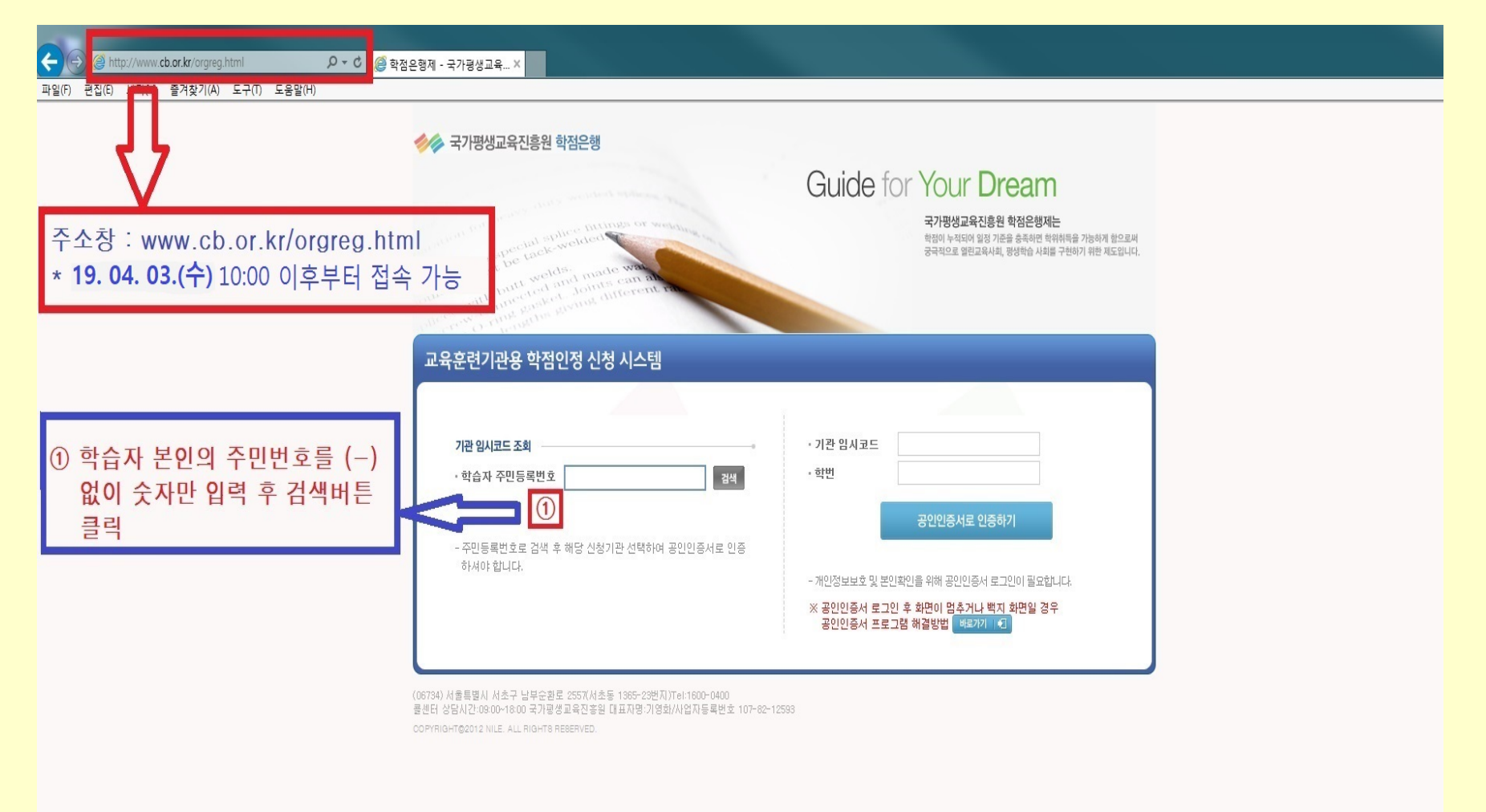

**접속가능시간 : 2019. 4. 3.(수) 10:00 ~ 4. 8(월) 17:00까지**

### **2. 기관명(동국대학교 전산원) 클릭 → 공인인증서 로그인**

http://www.cb.or.kr/orgreg.html  $\begin{bmatrix} 0 & 0 \\ 0 & 0 \end{bmatrix}$  학점은행제 - 국가평생교육... ×

편집(E) 보기(V) 즐겨찾기(A) 도구(T) 도움말(H) 파일(F)

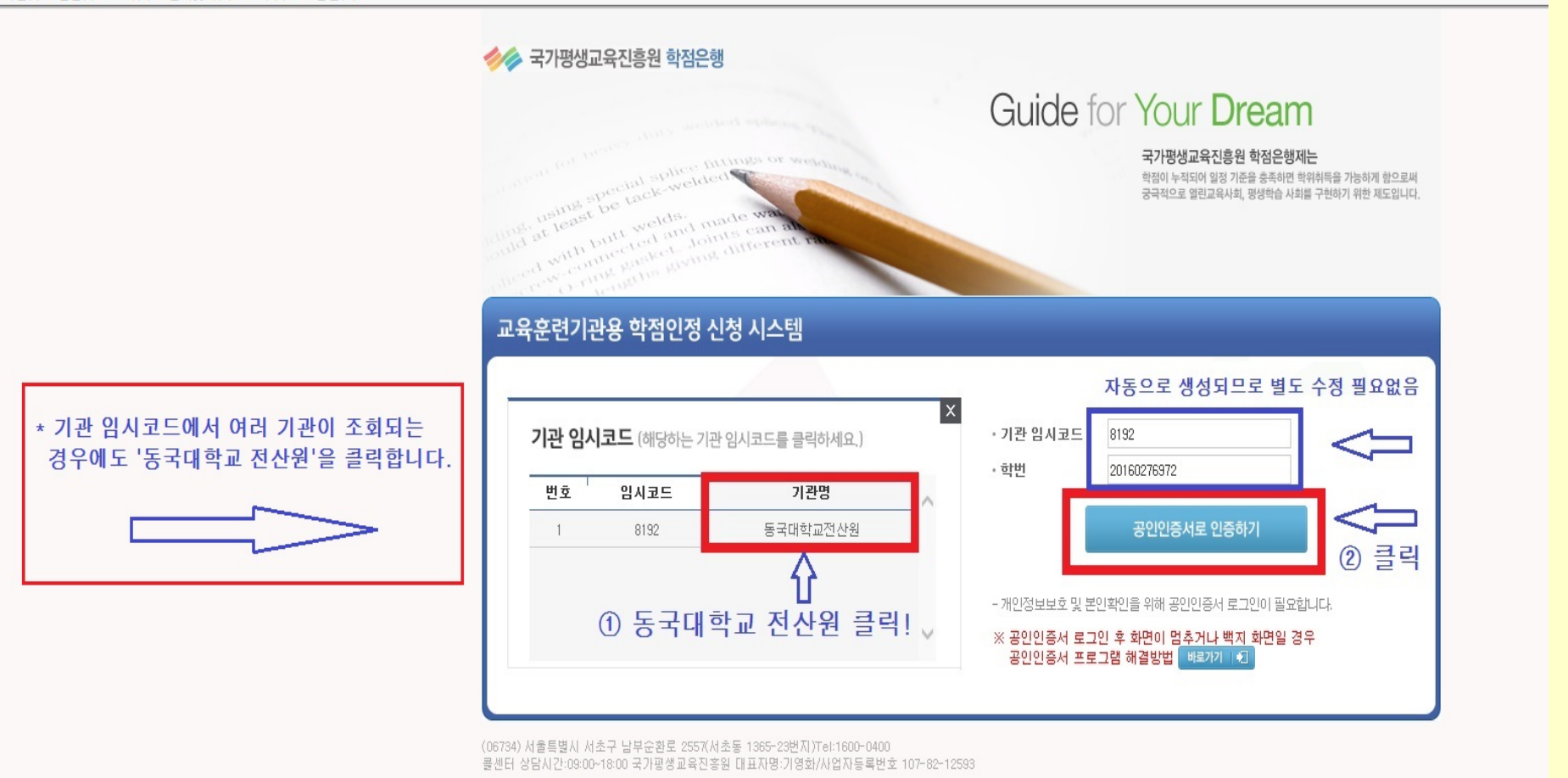

COPYRIGHT@2012 NILE. ALL RIGHTS RESERVED.

### **3. 학점인정 해당구분 선택**

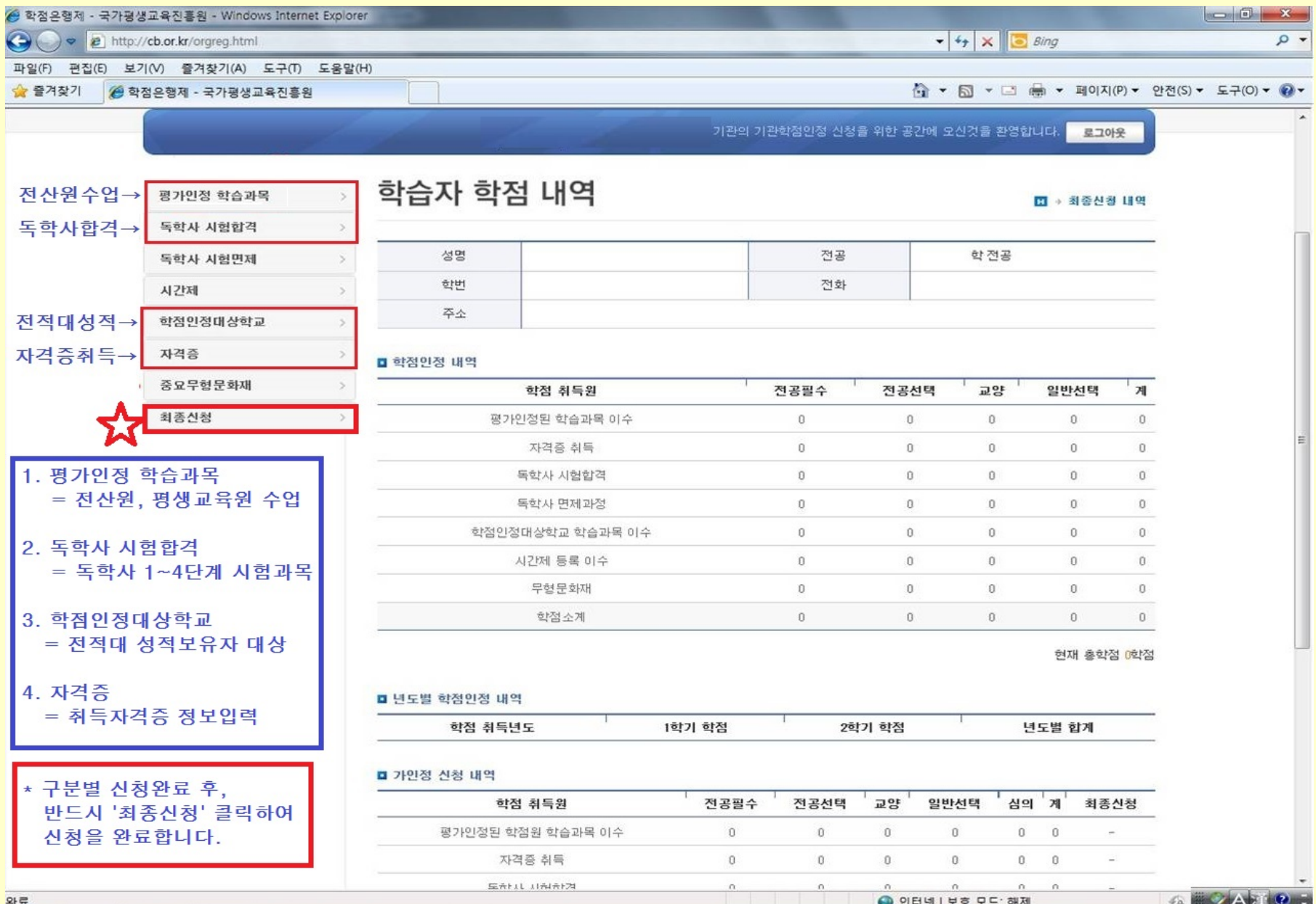

### **4. 학점인정 신청 \_ 평가인정 학습과목 (전산원 수업)**

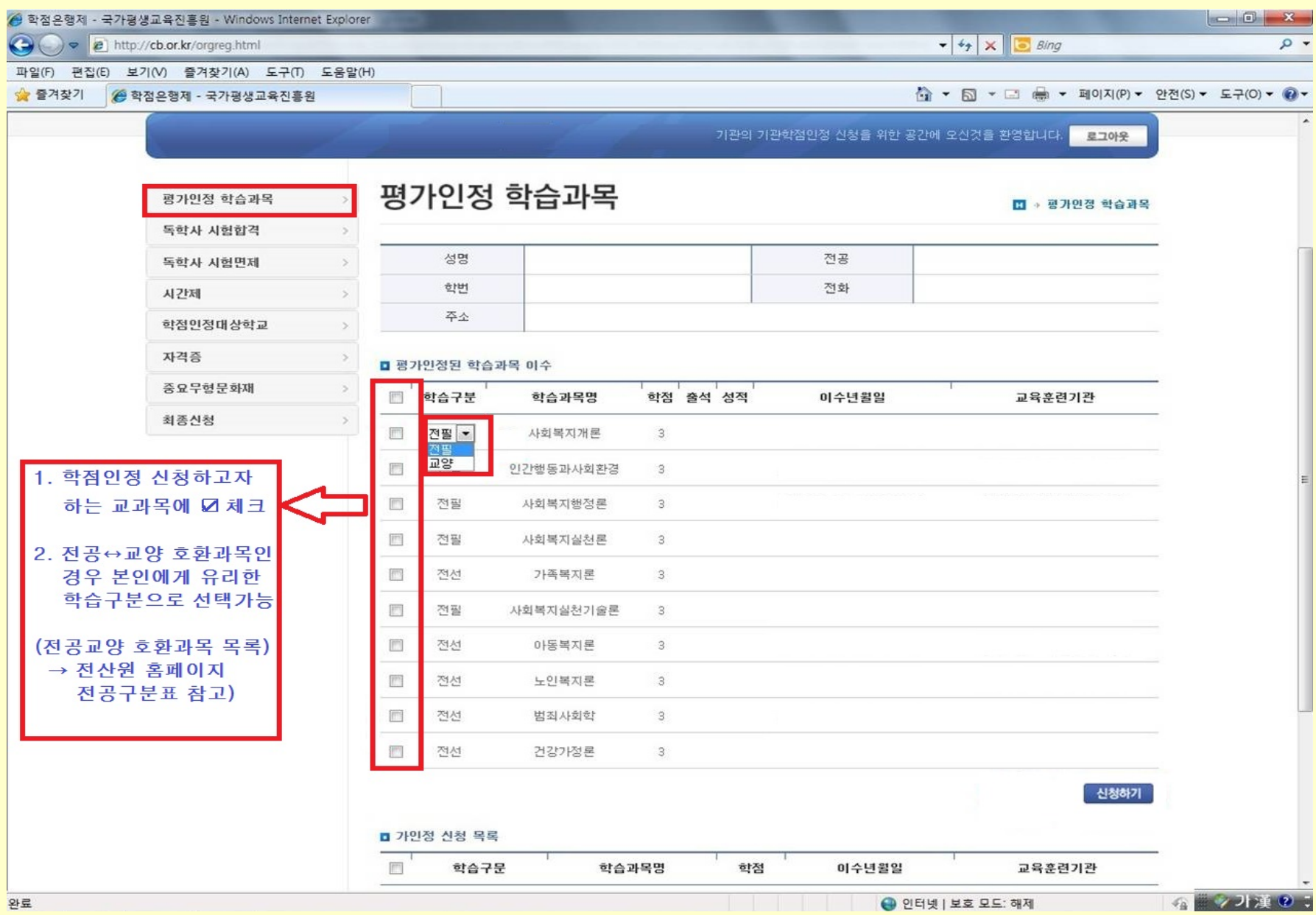

### **5. 학점인정 신청 \_ 학점인정 대상학교 (전적대 성적)**

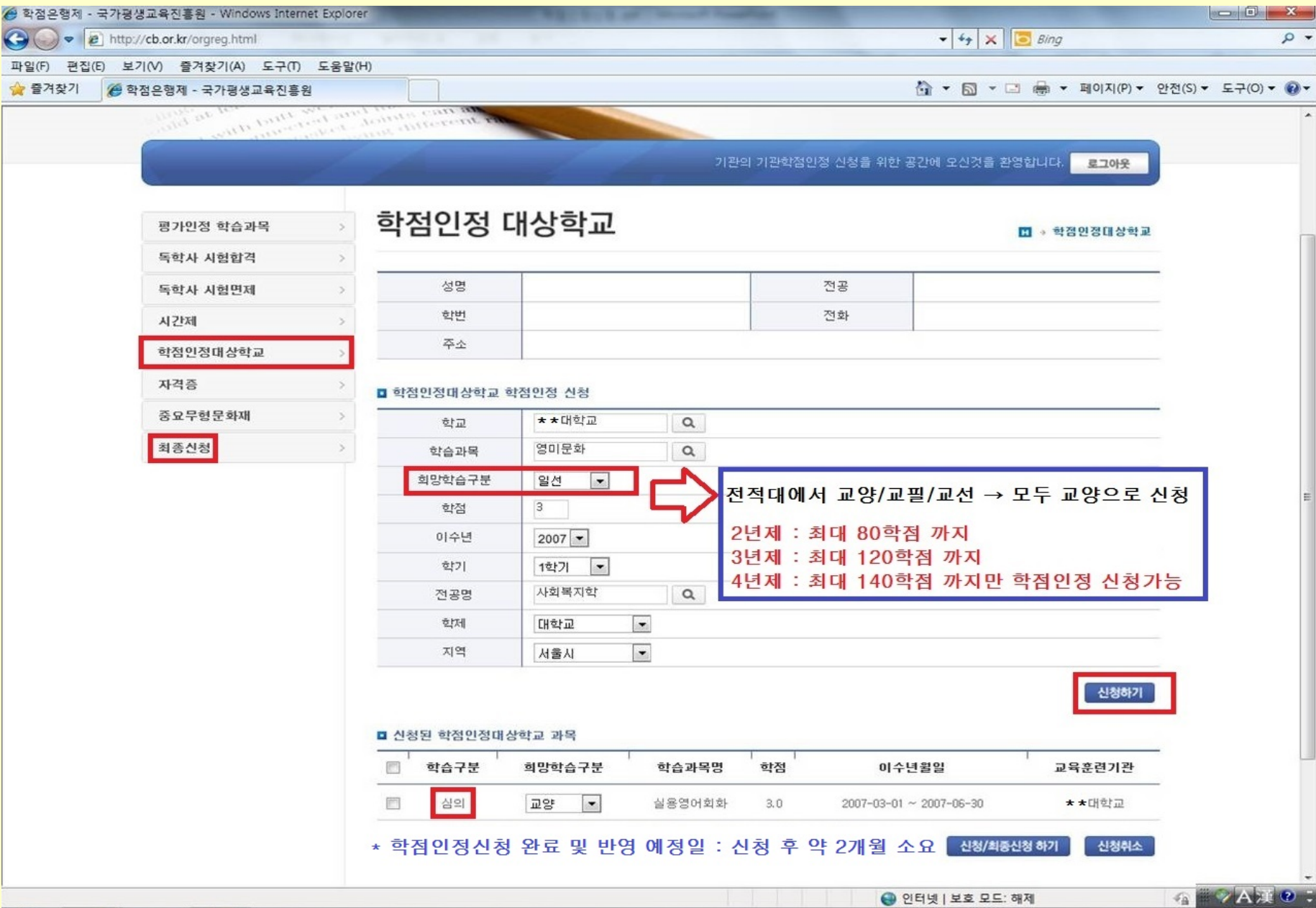

# **6. 학점인정 신청 \_ 자격증**

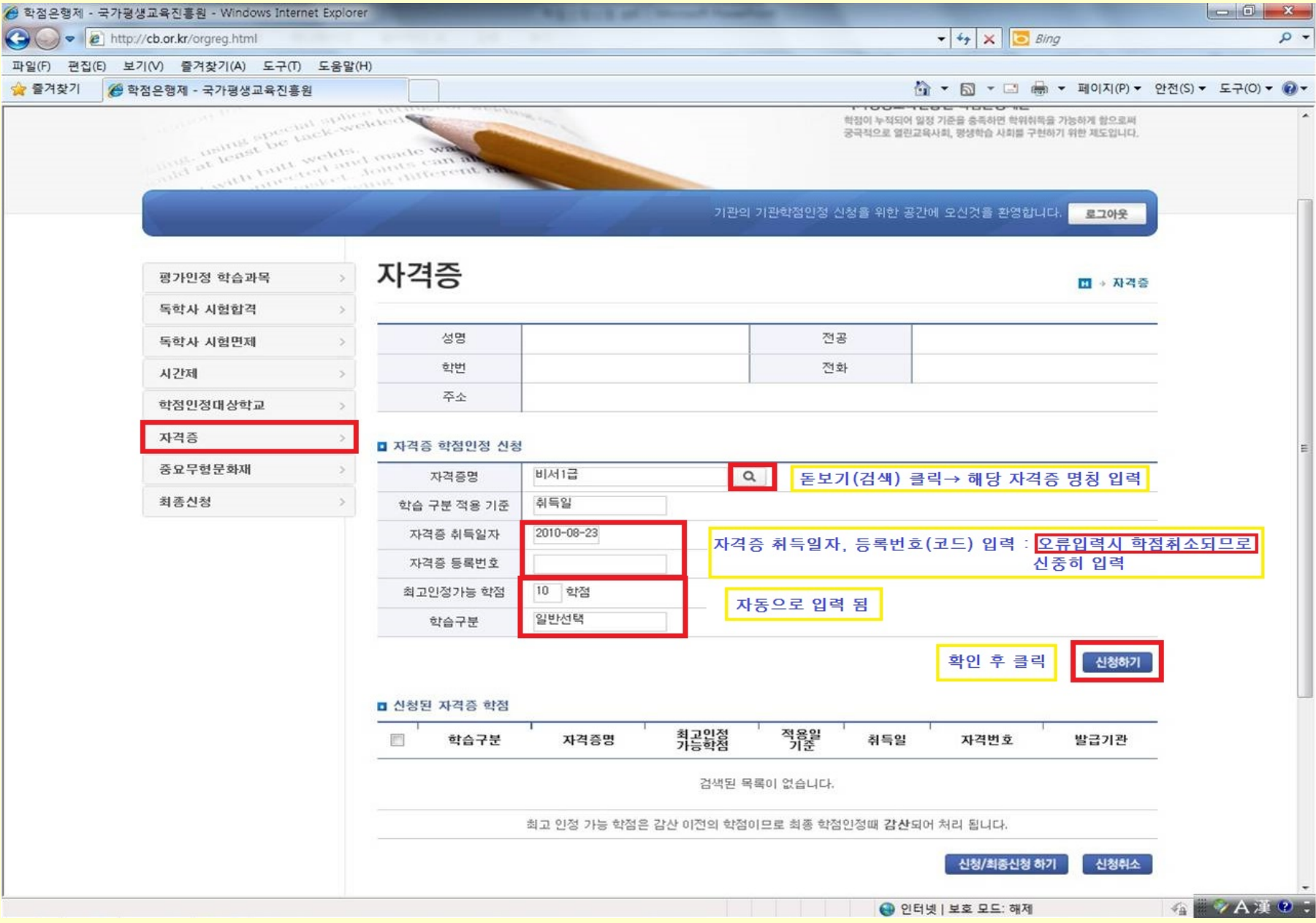

# **7. 학점인정 신청현황 확인 \_ 가인정 신청목록**

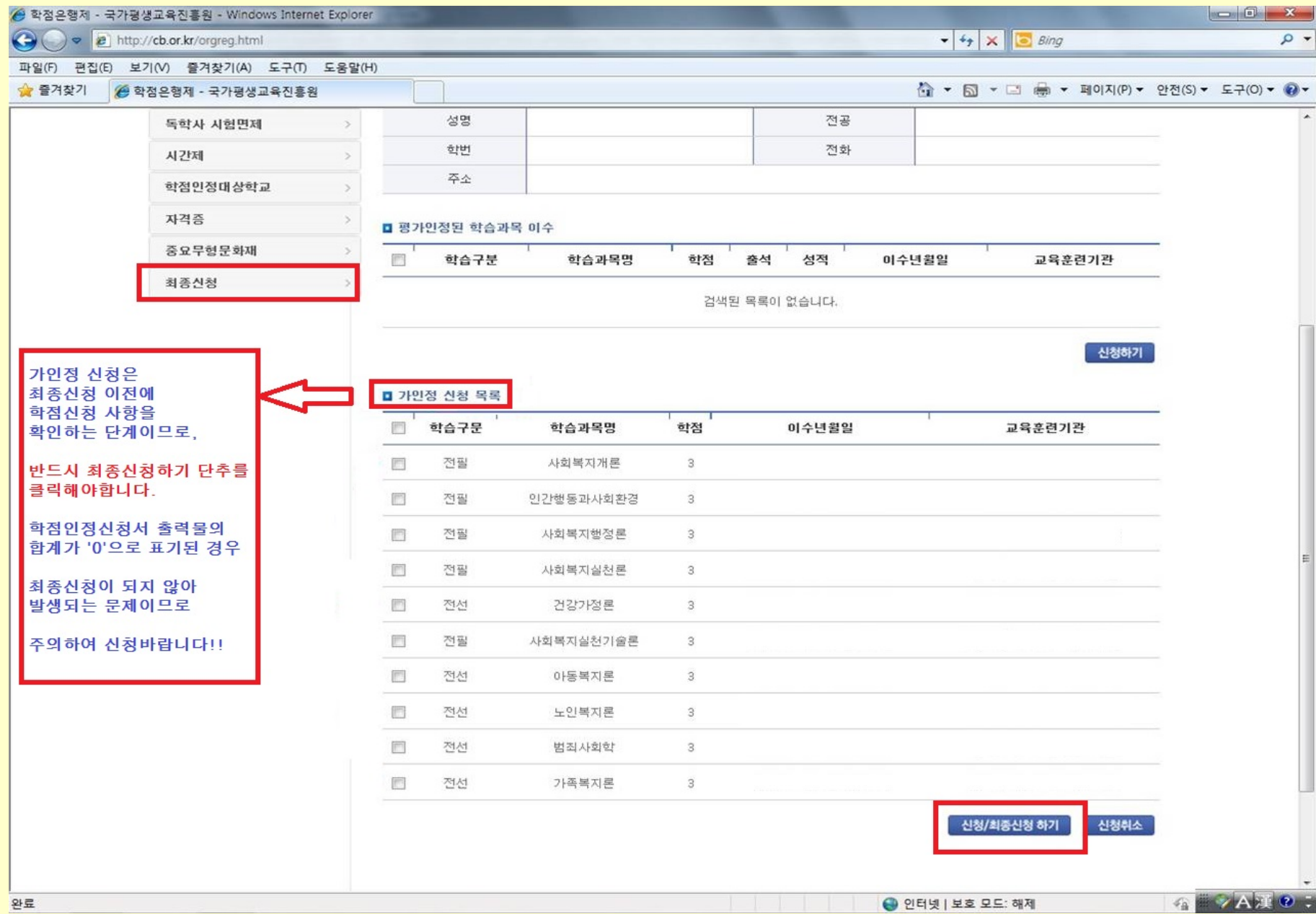

### **8. 학점인정 최종신청**

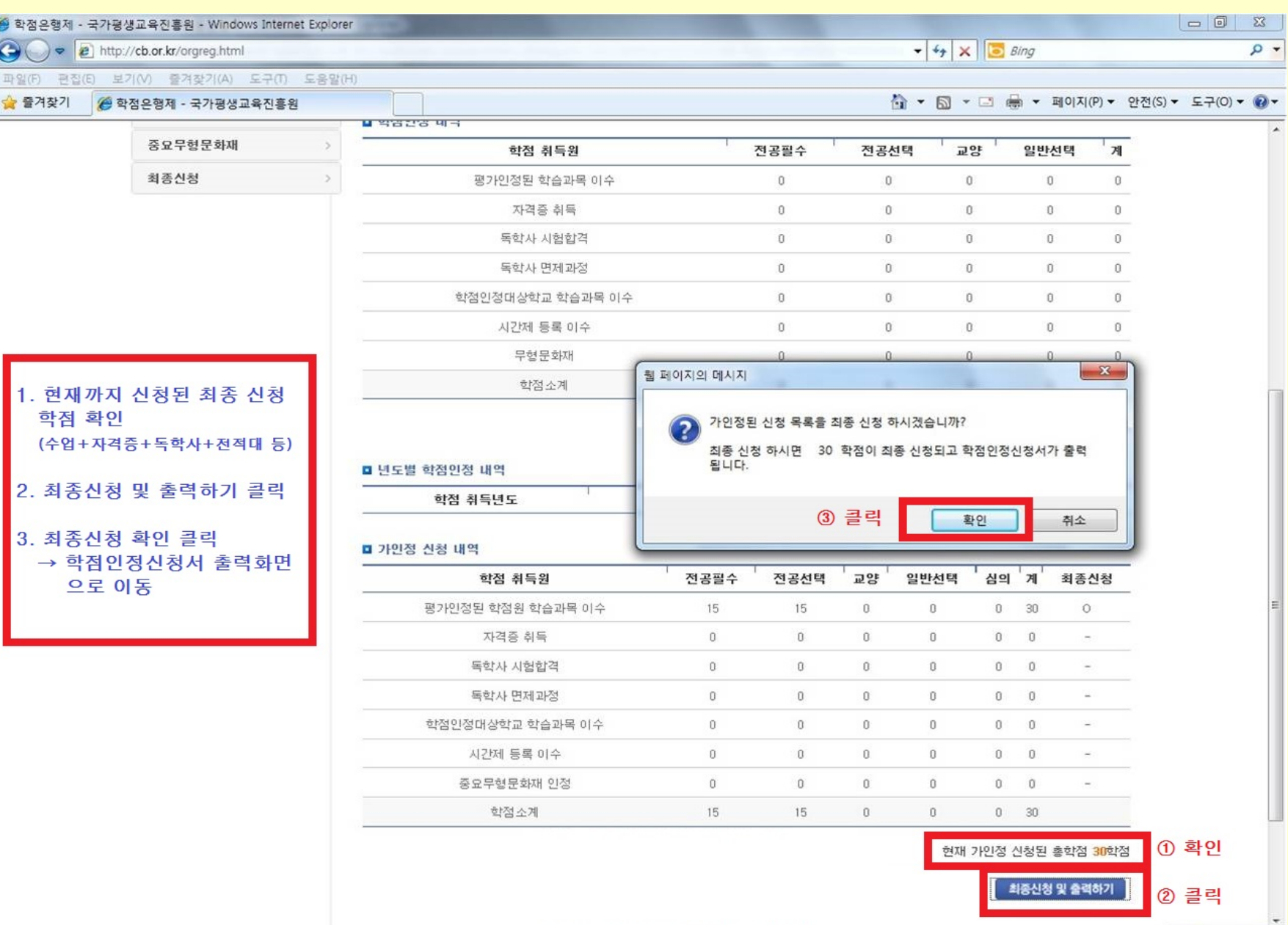

G VAIO:

### **9. 학점인정 최종신청 확인 및 학점인정신청서 출력**

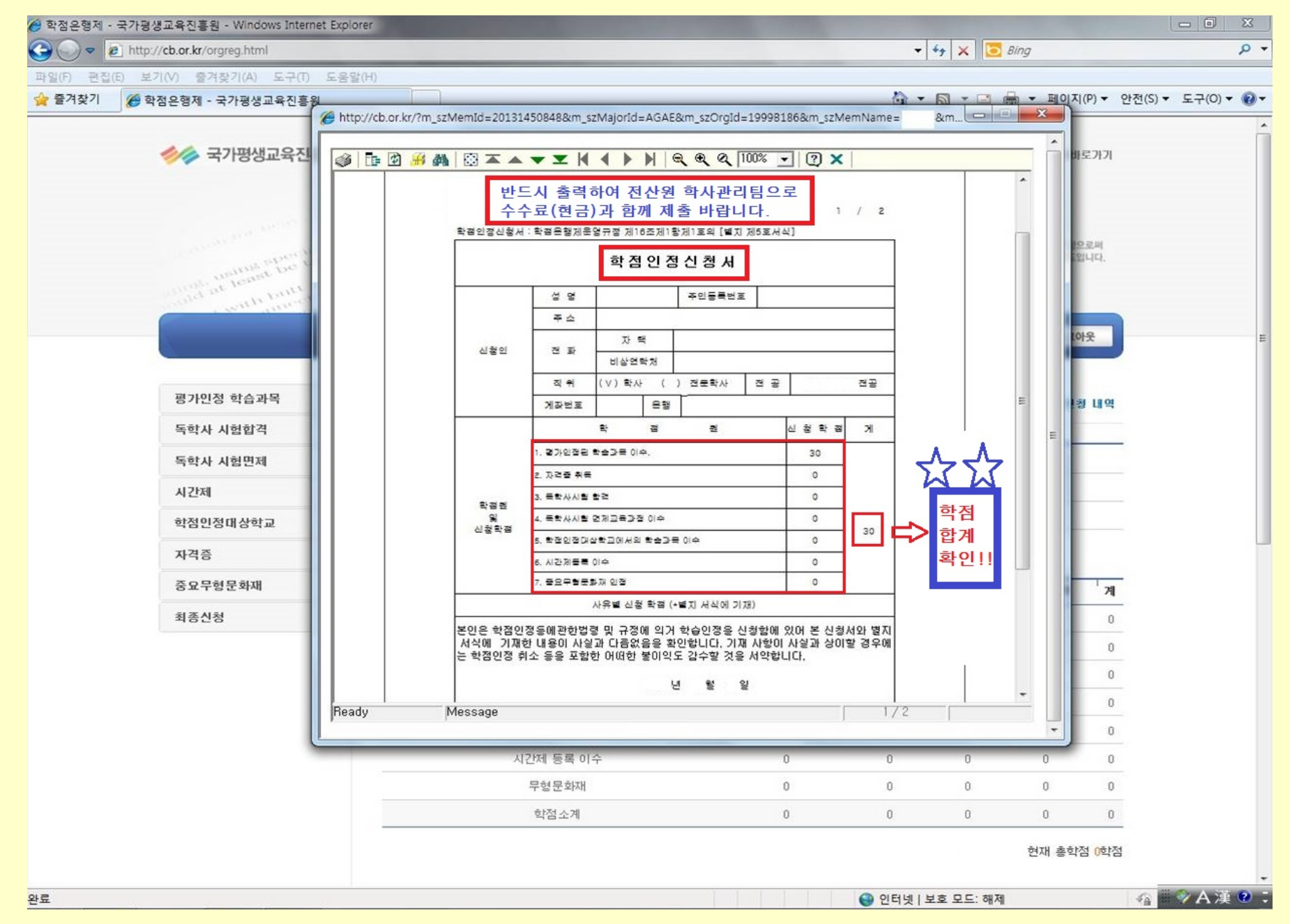

# **10. 학점인정신청서 및 별지서식 제출 1) 출력 된 학점인정신청서를 지참하고 2) 자격증 또는 전적대 성적이 있는 경우 증빙서류 준비 (자격증 -> 자격취득확인서) (전적대 -> 3개월 이내 출력된 성적증명서 원본) (독학사 시험합격, 전산원 수업만 신청하는 경우는 학점인정신청서 서류만 제출) 3) 신청학점 \* 1,000원을 현금으로 준비하여 4) 전산원(반야관) 1층 학사관리팀으로 수수료+서류 제출 11. 학점인정 신청이 완료되었습니다.**

#### **학점인정신청 관련 FAQ (자주묻는질문)**

#### 1) 학점인정신청 기간은 어떻게 되나요?

→ 4/3(수) ~ 4/8(월) 09:00 ~ 17:00 까지이며,

그 이후에는 4/30(화)까지 국가평생교육진흥원 온라인 개별신청 바랍니다. ([www.cb.or.kr](http://www.cb.or.kr/))

\* 국가평생교육진흥원 방문접수 기간 : 4/1(월) ~ 4/9(화) 17:00 까지

- 2) 학점인정신청 서류+수수료 제출을 못했습니다. 어떻게 되나요?
	- 학점신청내역은 자동으로 취소처리 되며, 4/30(화)까지 국가평생교육진흥원 홈페이지에서 개별신청 하셔야 합니다.

#### 3) 독학사 시험합격 과목 학점신청은 어떻게 하나요?

(학점인정 해당구분 선택 → 독학사 시험합격)을 조회하시면, 시험 합격한 과목의 리스트가 자동으로 보여지며, V체크하셔서 신청하시면 됩니다. 본파일3page 참고

#### 4) 공인인증서가 없습니다. 방법이 없나요?

 개인정보보호법에 의하여 반드시 공인인증서를 통한 신청이 이루어져야 하므로 공인인증서가 없다면 학점인정 신청을 할 수 없습니다. 따라서 공인인증서가 없는 학습자는 주가래은행 홈페이지 또는 은행으로 방문하셔서 공인인증서를 발급받으시기 바랍니다. (일반용/범용둘다가능)

#### 5) 학점인정신청서출력이되지않습니다.

 PC 보안설정 및 오즈뷰어(OZ Viewer) 미설치 문제이므로, 타 PC 또는 학림관(사범대)1층 출력기기를 이용하여 출력하시기 바랍니다.